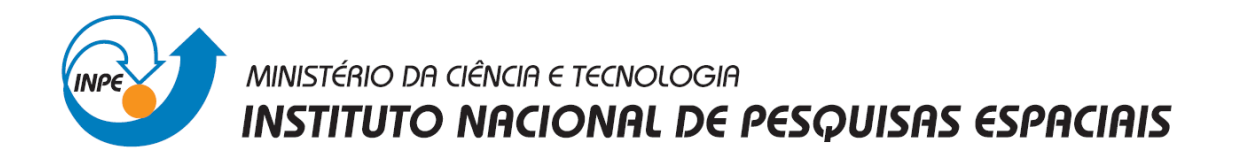

# **INTRODUÇÃO AO GEOPROCESSAMENTO - SER-300**

**Laboratório 3**

Aline Daniele Jacon

Exercício apresentado à disciplina de Introdução a Geoprocessamento – SER 300 do Mestrado em Sensoriamento Remoto do INPE.

INPE São José dos Campos 2014

## **Exercício 1 – Definindo o Plano Piloto para o Aplicativo 1**

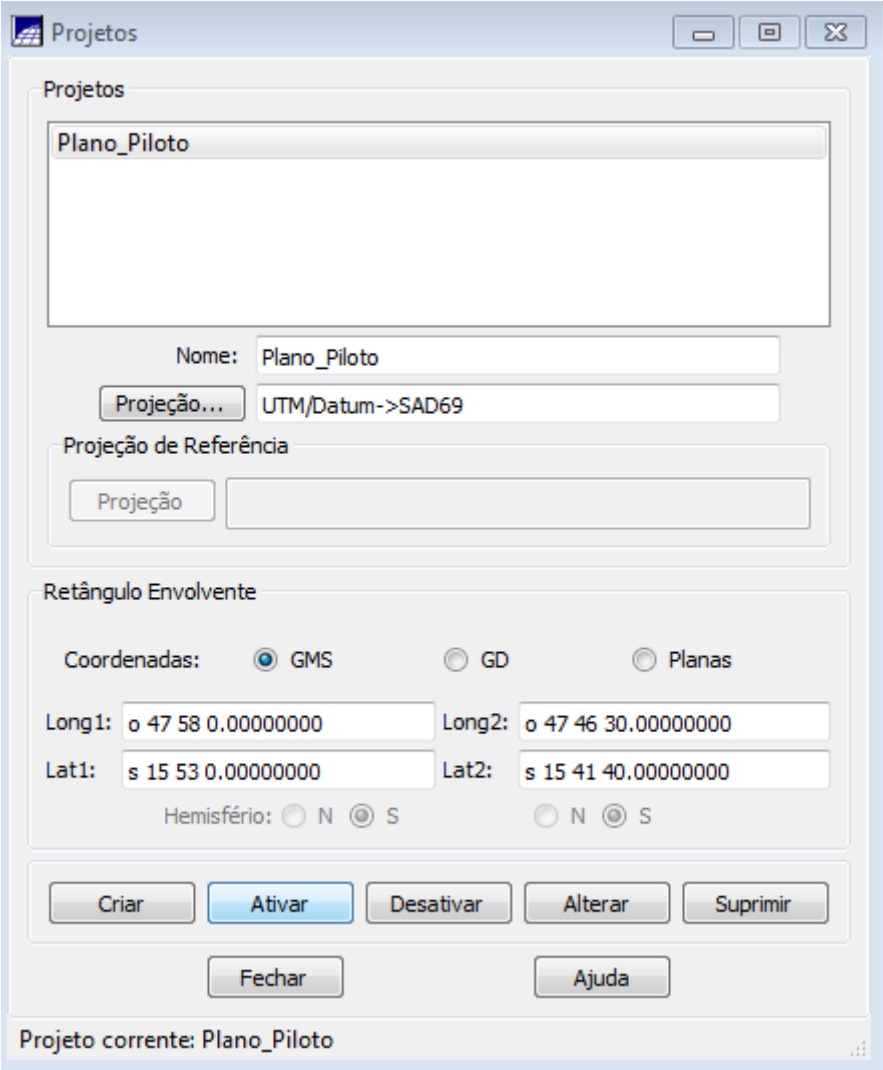

**Figura 1. Projeto Plano Piloto**

## **Exercício 2 - Importação amostras de modelo numérico de terreno**

Neste exercício passaremos a trabalhar com dados de altimetria (isolinhas e pontos cotados) que foram digitalizadas em um CAD, e estão no formato DXF-R12. O objetivo é criar um PI do modelo numérico com tais dados, porém será utilizado o projeto "Plano\_Piloto", que tem uma área menor do que o "DF". Os arquivos de trabalho são:

#### Passo 1.

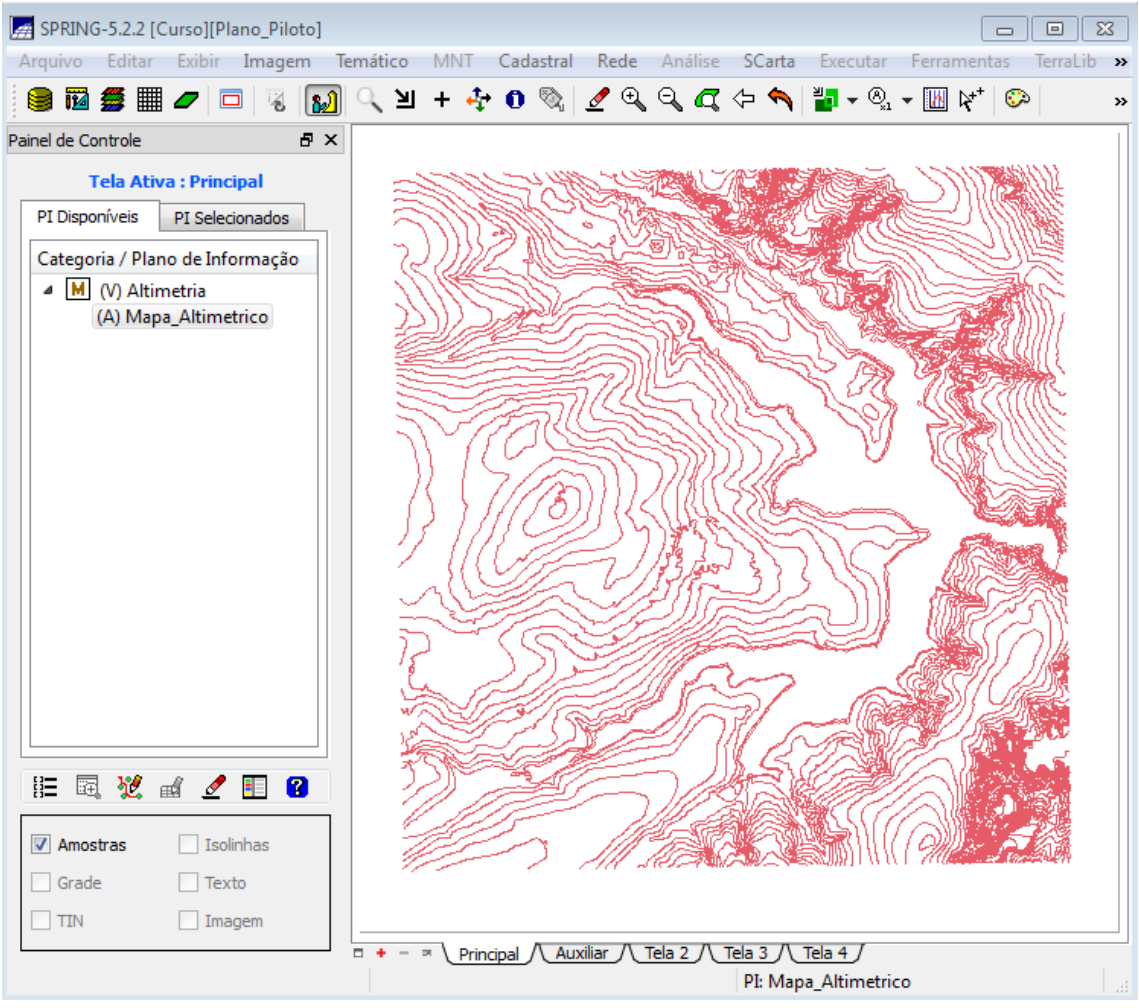

**Figura 2. Importar arquivo DXF com isolinhas num PI numérico**

#### Passo 2.

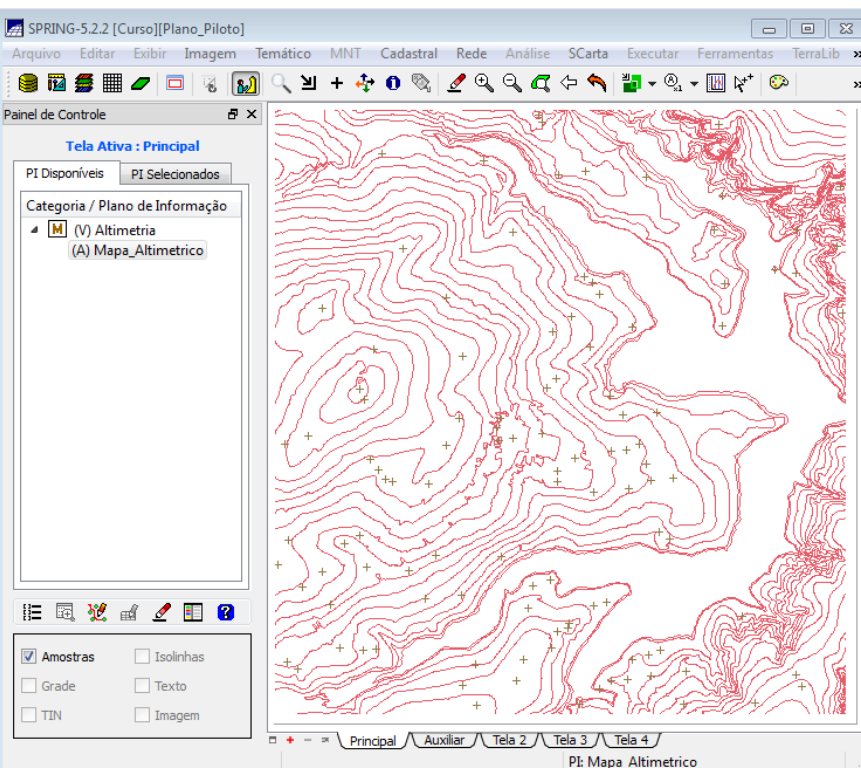

**Figura 3. Importação de arquivo DXF com pontos cotados no mesmo PI das isolinhas**

#### Passo 3.

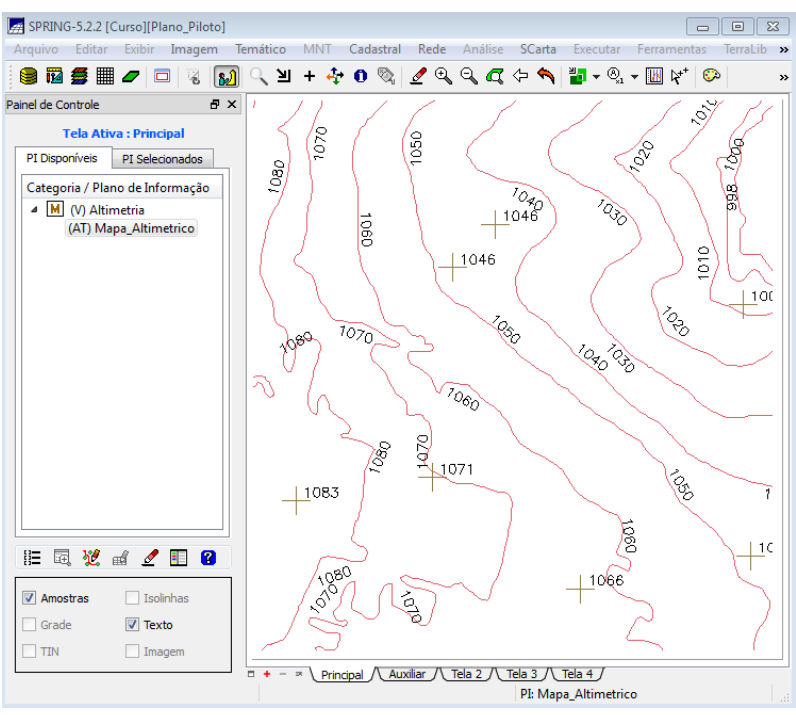

**Figura 4. Geração de toponímias**

## **Exercício 3 - Edição de modelo numérico de terreno**

Neste exercício criaremos uma pequena amostra, em outro PI, dos dados de altimetria, para posterior edição. Este PI não será utilizado para outros processamentos, apenas para apresentar as ferramentas de edição.

Passo 1.

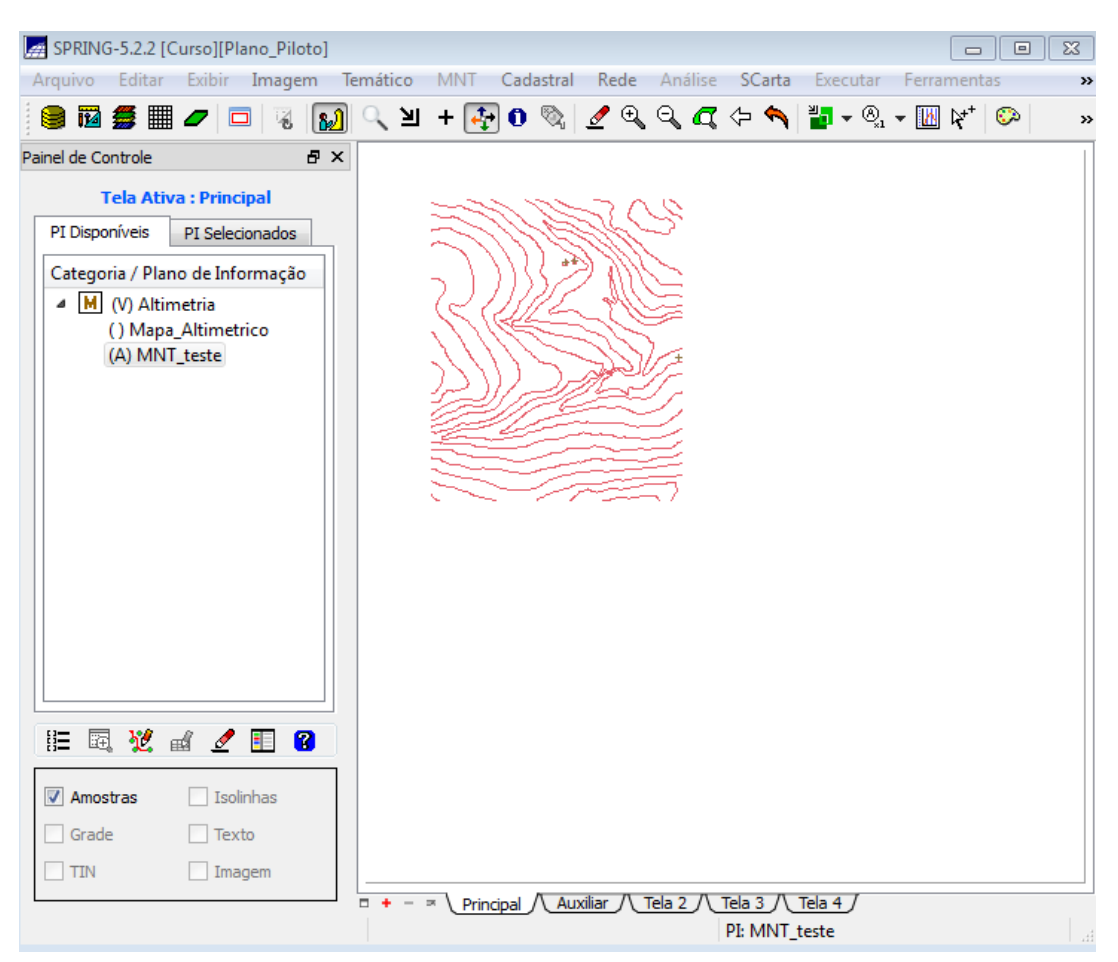

**Figura 5. Criação de um novo PI numérico e cópia do mapa altimétrico**

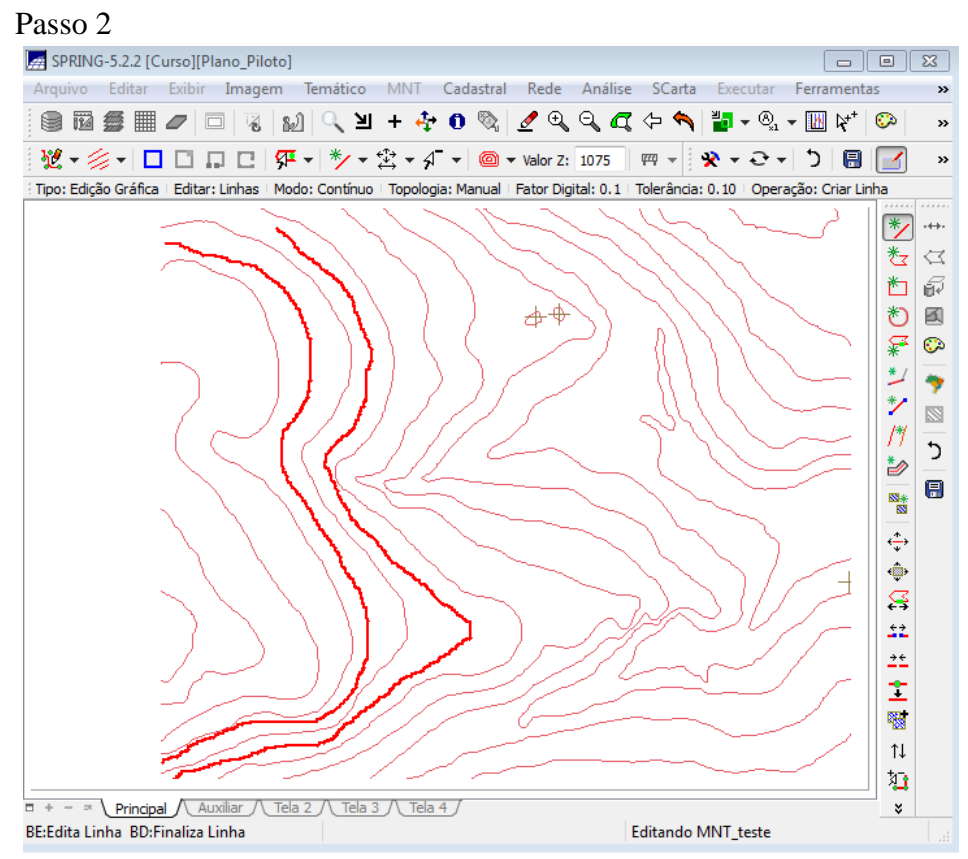

**Figura 6. Editar isolinhas e pontos cotados num PI numérico**

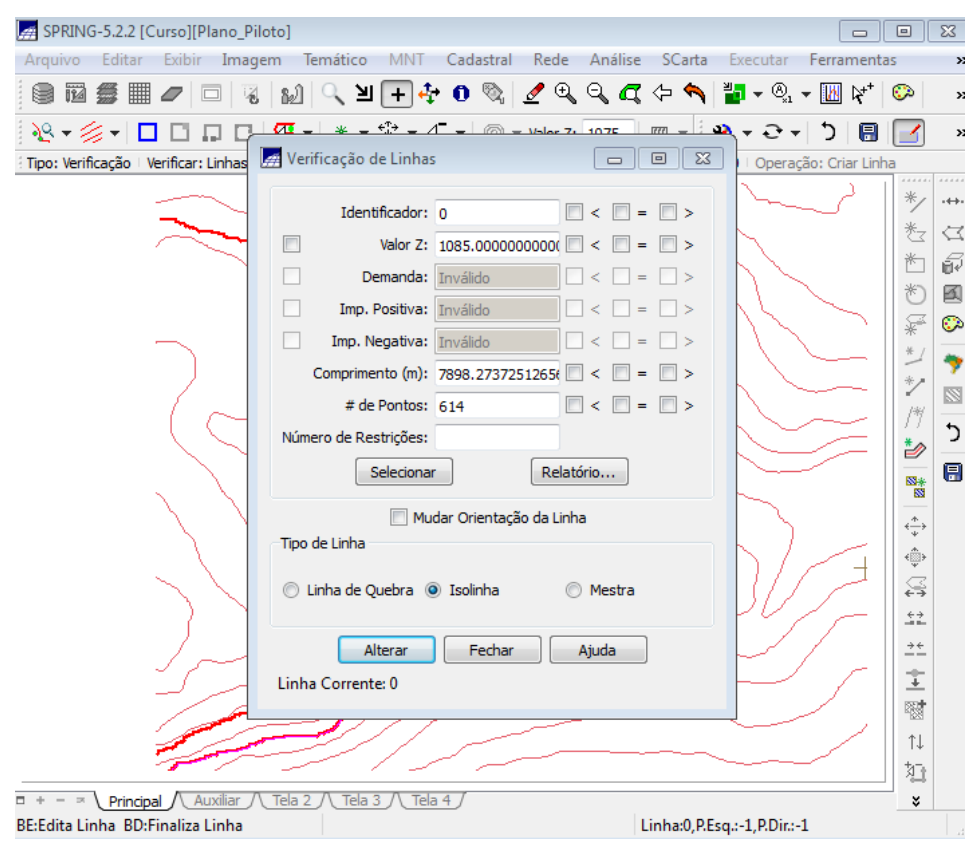

**Figura 7. Verificação de Linhas**

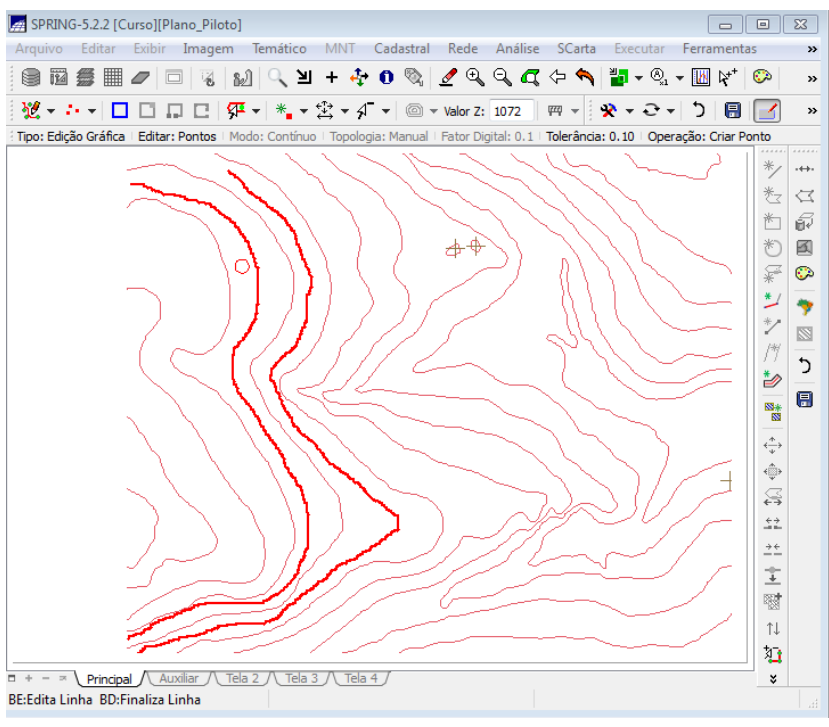

**Figura 8. Edição de pontos cotados**

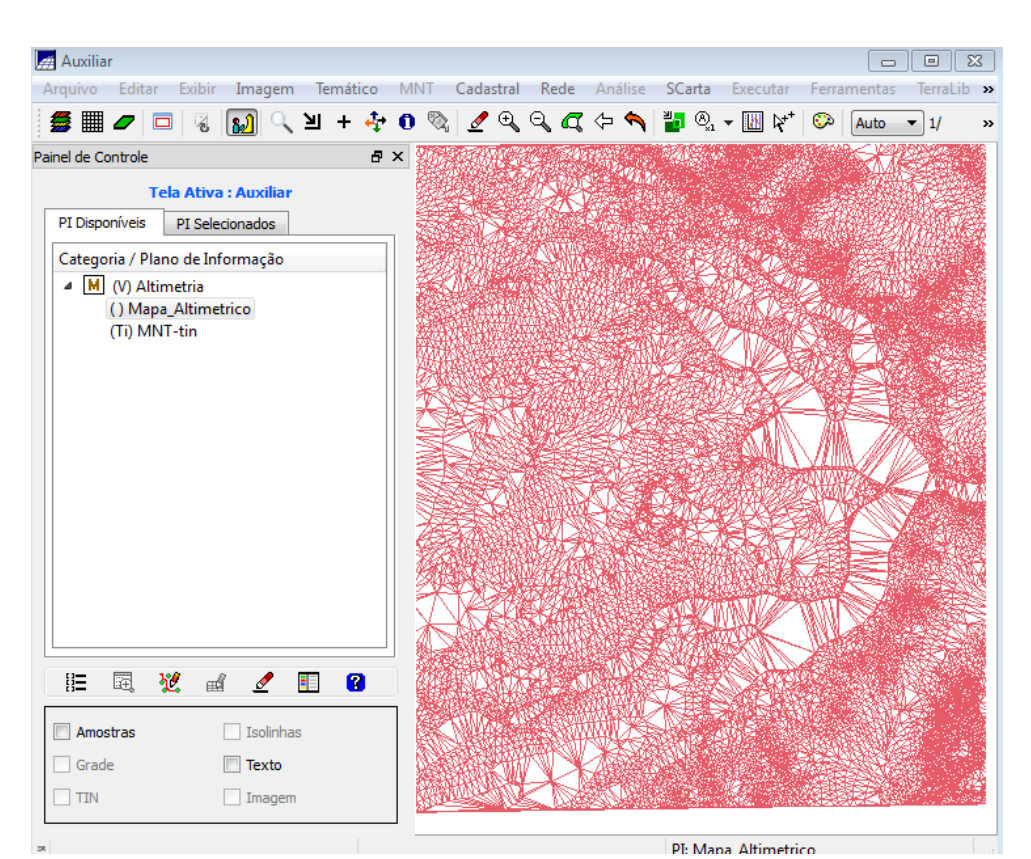

**Exercicio 4 – Gerar grade triangular com e sem linha de quebra**

**Figura 9. Geração de Grade Triangular sem linha de quebra**

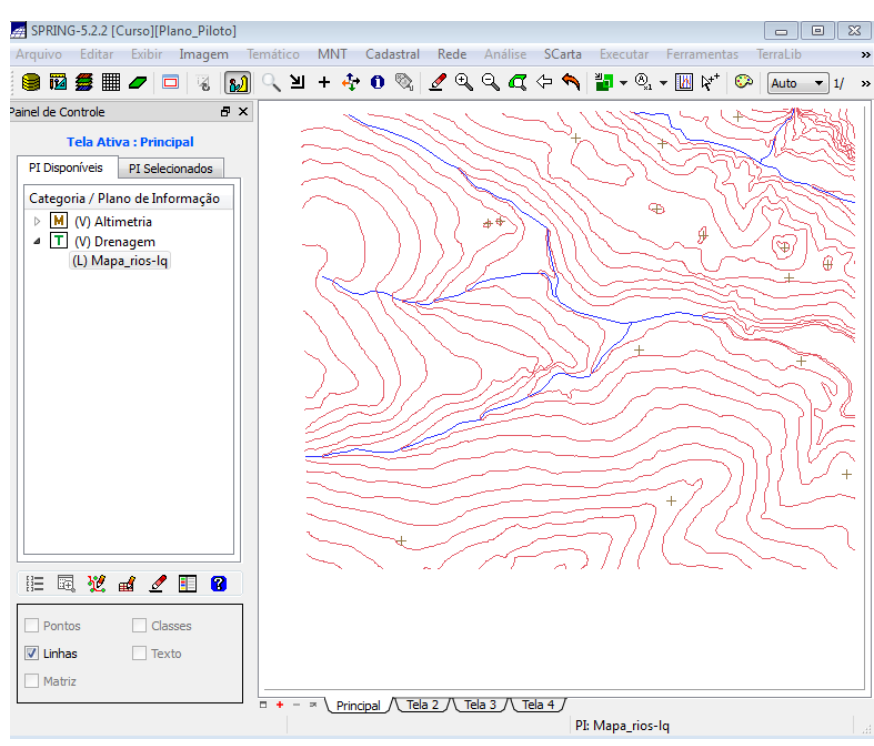

**Figura 10. Importação da drenagem.**

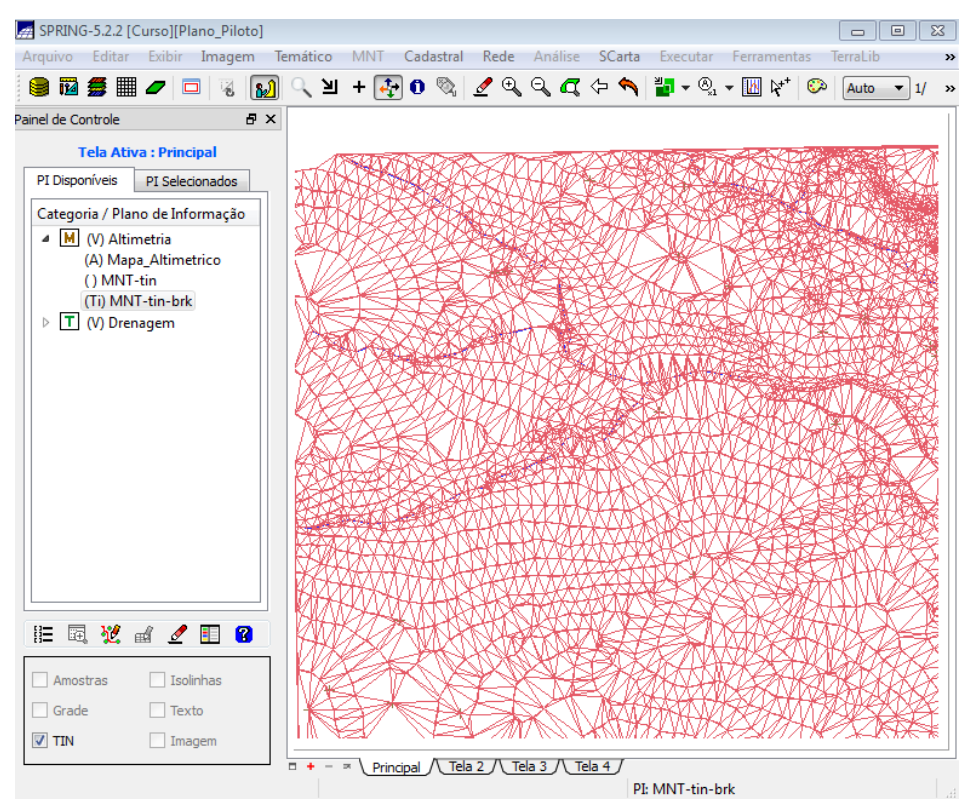

**Figura 11. Geração da grade triangular utilizando drenagem como linha de quebra.**

**Exercício 5 – Geração de grades retangulares por meio das isolinhas e por meio do TIN.**

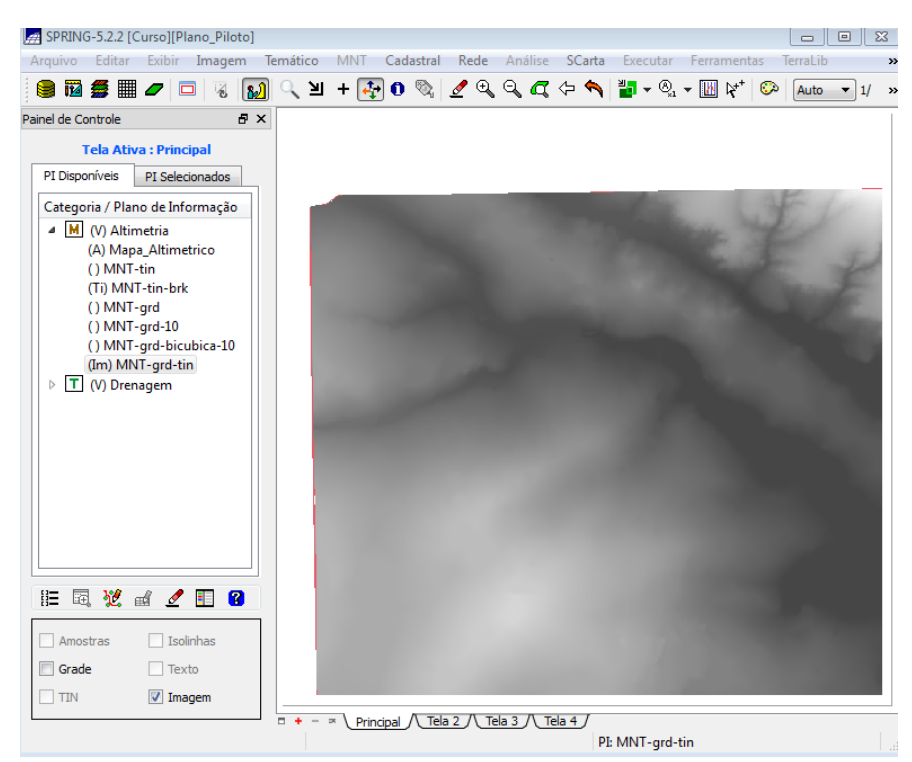

**Figura 12. Geração de grades retangulares por meio de linhas das isolinhas e TIN.**

**Exercicio 6- Geração de Imagem para Modelo Numérico em niveis de cinza e sombrada.**

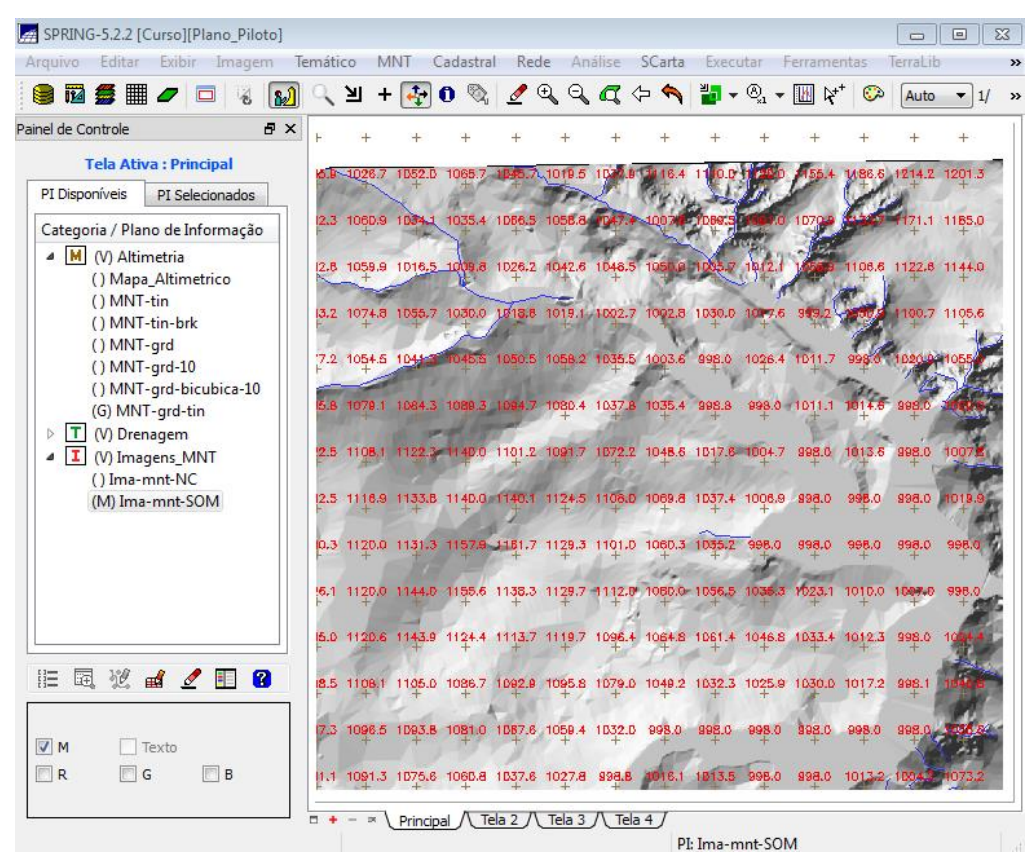

**Figura 13. Geração de Imagem para Modelo Numérico em niveis de cinza e sombrada.**

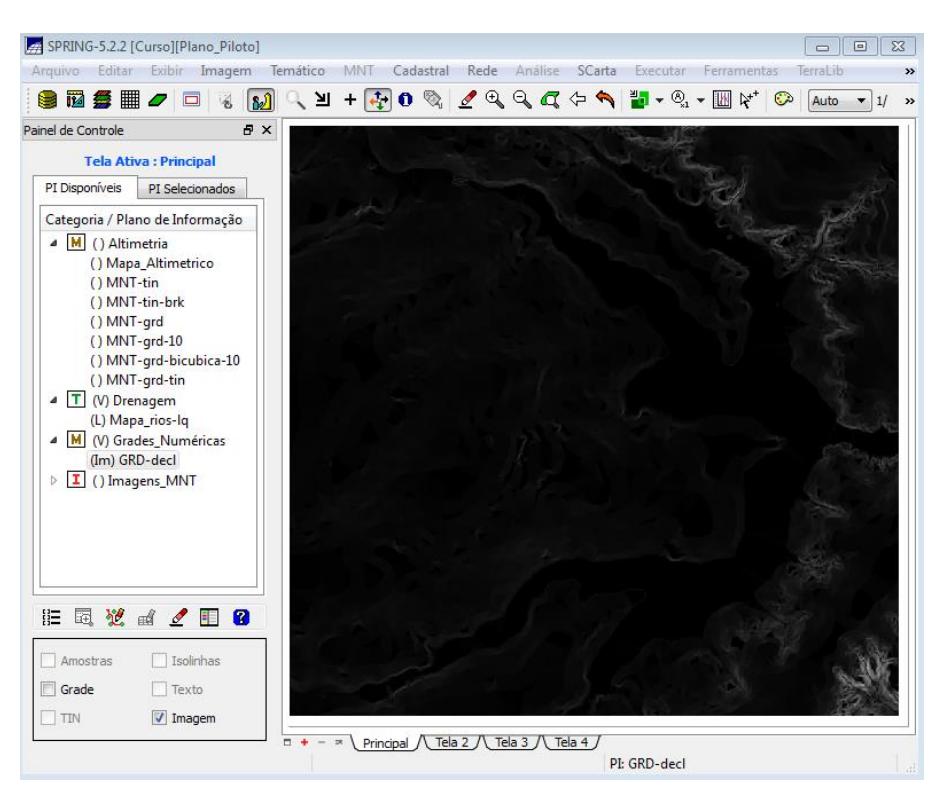

**Exercício 7 – Geração de grade de decividade** 

**Figura 14. Geração de grade de decividade**

| SPRING-5.2.2 [Curso][Plano_Piloto]                                                                    |                                  |                                                                                |                            | $\Box$<br>$\Box$     | $\Sigma$       |
|----------------------------------------------------------------------------------------------------|----------------------------------|--------------------------------------------------------------------------------|----------------------------|----------------------|----------------|
| Arquivo Editar Exibir Imagem Temático MNT Cadastral Rede Análise SCarta Executar Ferramentas TerraLib |                                  |                                                                                |                            |                      | $\rightarrow$  |
|                                                                                                    |                                  |                                                                                | ಾ                          | Auto $\mathbf{v}$ 1/ | $\rightarrow$  |
| Painel de Controle<br>a x                                                                             |                                  |                                                                                |                            |                      |                |
| <b>Tela Ativa: Principal</b><br>PI Disponíveis<br>PI Selecionados                                     |                                  |                                                                                |                            |                      |                |
| Categoria / Plano de Informação                                                                       |                                  |                                                                                |                            |                      |                |
| M () Altimetria<br>$\triangleright$                                                                   |                                  |                                                                                |                            |                      |                |
| Iτl<br>() Drenagem<br>Þ                                                                               |                                  |                                                                                |                            |                      |                |
| M () Grades Numéricas<br>4<br>() GRD-decl                                                             |                                  |                                                                                |                            |                      |                |
| $I$ () Imagens_MNT<br>$\triangleright$                                                                |                                  |                                                                                |                            |                      |                |
| $\triangleq$ T (V) declividade                                                                        |                                  |                                                                                |                            |                      |                |
| (M) Mapa_Declividade-graus                                                                            |                                  |                                                                                |                            |                      |                |
|                                                                                                    |                                  |                                                                                |                            |                      |                |
| # Legenda<br>$\qquad \qquad \Box$                                                                     | $\Sigma$<br>$\qquad \qquad \Box$ |                                                                                |                            |                      |                |
| ▽ Mapa_Declividade-graus<br>0-2 graus                                                                 |                                  |                                                                                |                            |                      |                |
| 2-4 graus                                                                                             |                                  |                                                                                |                            |                      |                |
| 4-8 graus                                                                                             |                                  |                                                                                |                            |                      |                |
| $> 8$ graus                                                                                           |                                  |                                                                                |                            |                      |                |
|                                                                                                    |                                  |                                                                                |                            |                      |                |
|                                                                                                    |                                  |                                                                                |                            |                      |                |
| 拒<br>蜃                                                                                                |                                  |                                                                                |                            |                      |                |
| Pontos                                                                                                |                                  |                                                                                |                            |                      |                |
| Linhas                                                                                                |                                  |                                                                                |                            |                      |                |
| <b>V</b> Matriz                                                                                       |                                  |                                                                                |                            |                      |                |
|                                                                                                    |                                  | Principal $\bigwedge$ Tela 2 $\bigwedge$ Tela 3 $\bigwedge$ Tela 4 $\bigwedge$ |                            |                      |                |
|                                                                                                    |                                  |                                                                                | PI: Mapa_Declividade-graus |                      | $\mathbb{R}^2$ |

**Exercício 8 – Fatiamento da grade numérica, gerando mapa de declividade**

**Figura 15. Fatiamento da grade numérica**

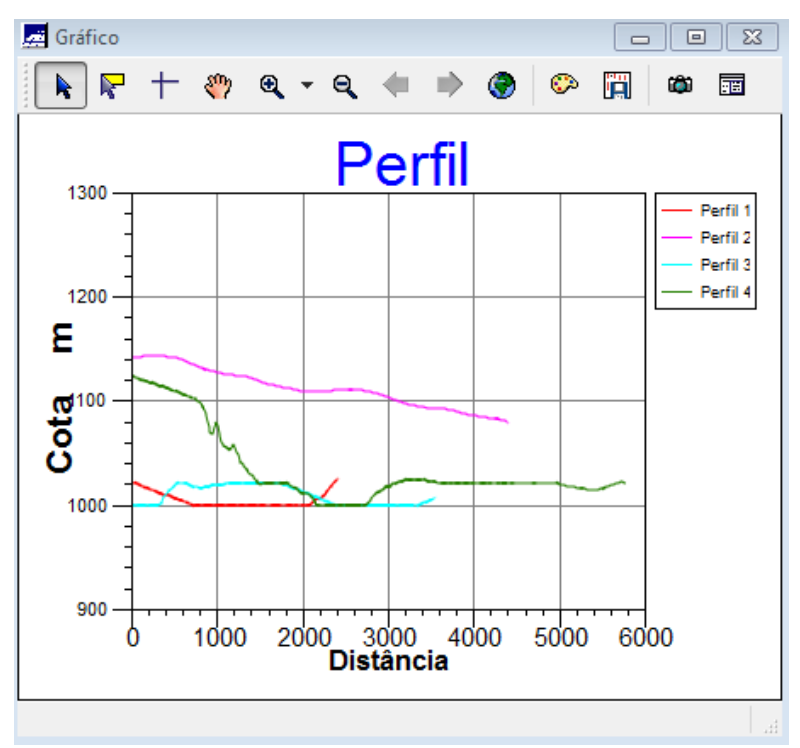

## **Exercício 9 – Geração de perfil a partir de grades**

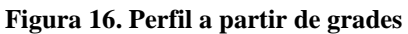

## **Exercícios 10 – Visualização da Imagem em 3D**

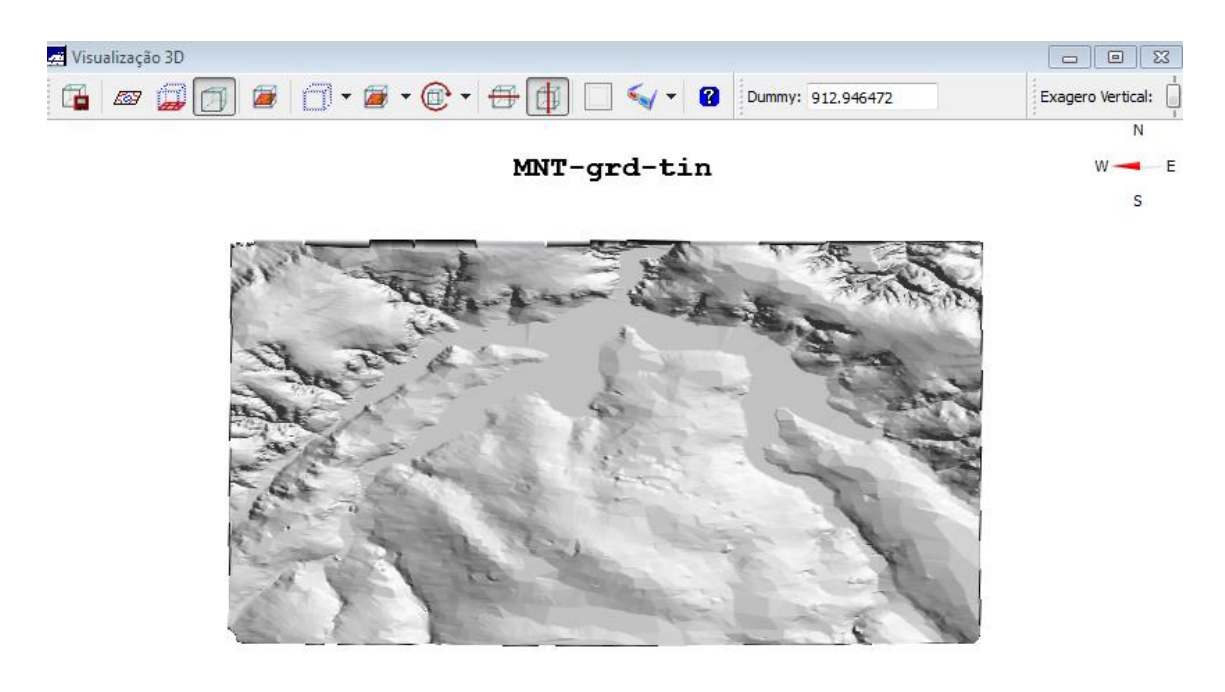

**Figura 17. Visualização da imagem 3D.**